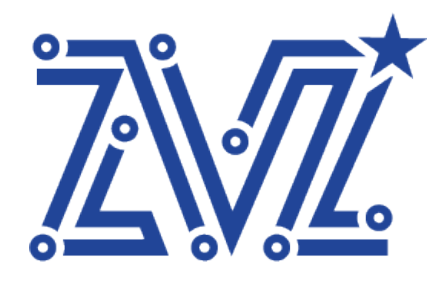

Общество с ограниченной ответственностью «Звезда» ООО «Звезда» 125124, г. Москва, ул. 3-я Ямского Поля, д. 32 ОГРН 1217700119702 ИНН 7730263051/КПП 771401001 Тел.: 8 (495) 668-86-00

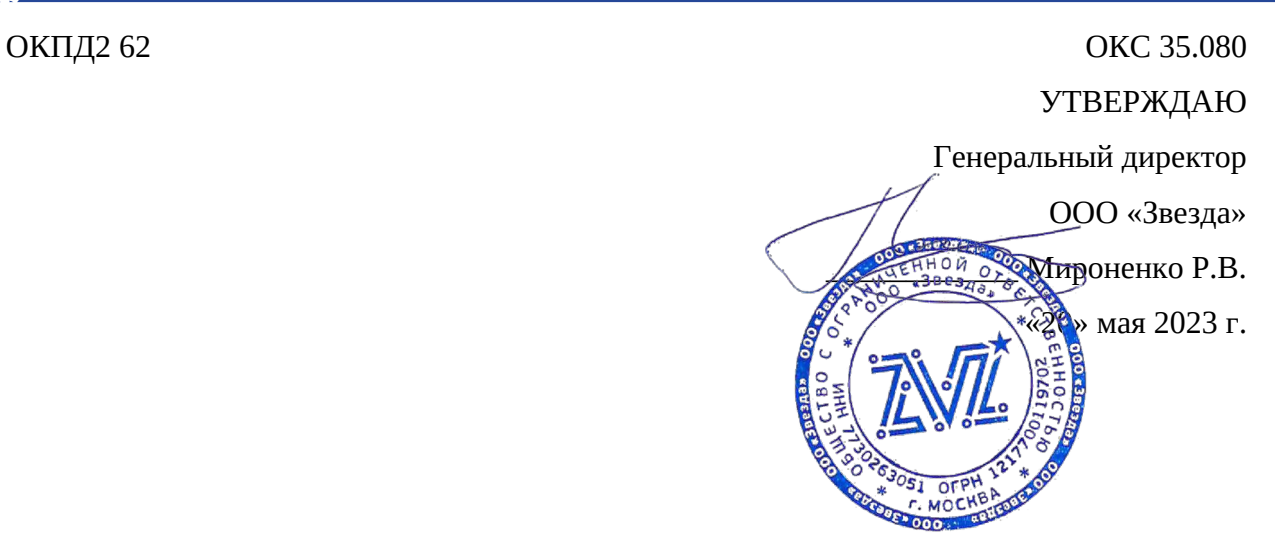

### **ПРОГРАММНОЕ ОБЕСПЕЧЕНИЕ**

## **ВСТРАИВАЕМОЙ ГИПЕРКОНВЕРГЕНТНОЙ ВИРТУАЛИЗАЦИИ, ВКЛЮЧАЮЩЕЕ ГИПЕРВИЗОР 1ГО ТИПА И СИСТЕМУ УПРАВЛЕНИЯ И МОНИТОРИНГА ГИПЕРКОНВЕРГЕНТНЫМ ВЫЧИСЛИТЕЛЬНЫМ КЛАСТЕРОМ**

#### **«ПРОГРАММНОЕ ОБЕСПЕЧЕНИЕ «ЗВЕЗДА» АЛЬКОР»**

#### **RU.ВНРЯ.00003-01**

Инструкция по установке ПО

Скачано с = Т=хключи.рф

2023

www.zvezda.ltd

## Оглавление

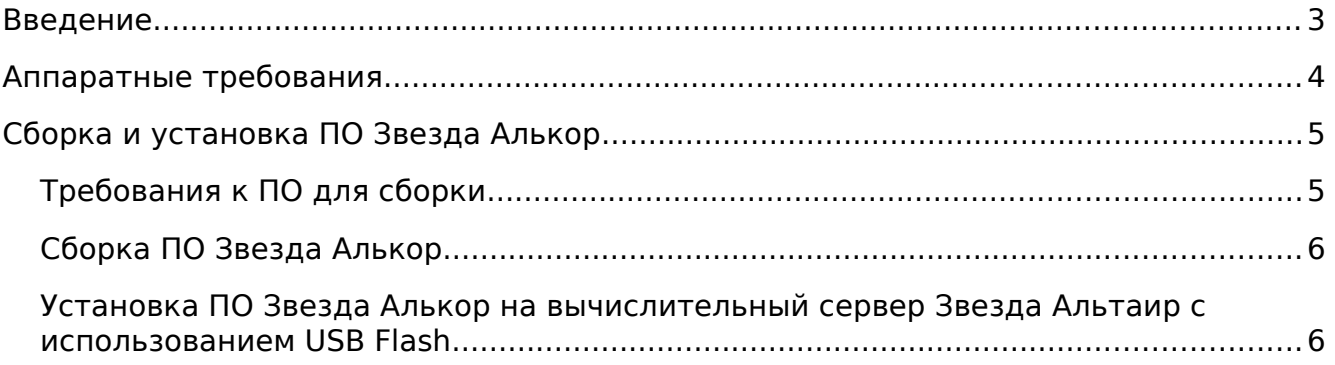

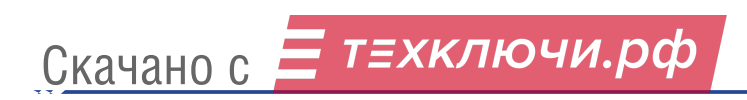

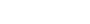

# **Введение**

Программное обеспечение встраиваемой гиперконвергентной виртуализации, включающее гипервизор 1го типа и систему управления и мониторинга гиперконвергентным вычислительным кластером (далее — ПО «Звезда» Алькор») поставляется в составе программно-аппаратного комплекса «Звезда» Омега.

ПО «Звезда» Алькор» предустанавливается и настраивается под конкретную конфигурацию ПАК Звезда Омега.

ПО «Звезда» Алькор» — это система гиперконвергентной виртуализации. Поддерживает гипервизор 1го типа Звезда milkyWay, а также гипервизры с открытым исходным кодом Xen и KVM.

В этом документе объясняется, как установить ПО Звезда Алькор на узел гиперконвергентной виртуализации, создать работающий кластер.

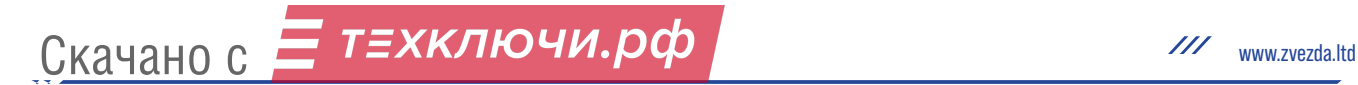

# Аппаратные требования

Для установки ПО Звезда Алькор требуется следующее минимальное аппаратное обеспечение:

- Вычислительный сервер на базе процессора Intel Xeon Scalable Gen3  $\bullet$
- 2хсетевых интерфейса Ethernet 10GBASE-\*
- 2хсетевых интерфеса Ethernet 1000BASE-\*
- Любой диск IDE/SCSI/SATA объемом не менее 30  $\Gamma$ Б<sup>1</sup>

Конкретная конфигурация аппаратного обеспечения должна расчитывать под каждую конкретную задачу либо должны использоваться сбалансированные конфигурации ПАК Звезда Омега.

В многоузловых кластера, для достижения наилучших результатов рекомендуется, чтобы узлы имели как можно более одинаковую аппаратную конфигурацию. Это значительно упростит администрирование.

 $\overline{1}$ Обратите внимание, что для обеспечения функций высокой доступности не требуется общее хранилище (например, SAN) (но, конечно, его можно использовать для хранения образов). Хотя для повышения скорости настоятельно рекомендуется использовать более одного диска

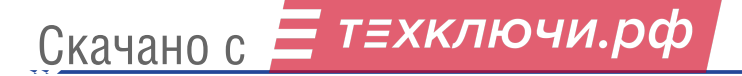

# **Сборка и установка ПО Звезда Алькор**

Хотя ПО Звезда Алько разработано для приоритетного использования со встроенным гипервизором 1го типа Звезда milkyWay, также поддерживаются гипервизоры — Xen и KVM. Поддерживаемые версии Xen: 3.0.3 и более поздние версии 3.x и 4.x (проверено до 4.1). Поддерживаются версии KVM 72 и выше.

# **Требования к ПО для сборки**

Для сборки ПО Звезда Алькор требуется, компилятор Haskell GHC и несколько базовых библиотек. Перед сборкой убедитесь, что у вас установлены следующие программы:

- GHC версии 8.0 или выше http://www.haskell.org/ghc/ или даже лучше, Платформа Haskell, которая дает вам простой способ начальной загрузки Haskell http://hackage.haskell.org/platform/;
- cabal-install http://hackage.haskell.org/package/json и Cabal http://hackage.haskell.org/package/json, общая архитектура для создания приложений и библиотек Haskell (исполняемый файл и библиотека)
- json, библиотека JSON.<http://hackage.haskell.org/package/json>;
- network, базовая сетевая библиотека.<http://hackage.haskell.org/package/network>
- parallel, библиотека параллельного программирования (примечание: проверено до версии 3.x). [http://hackage.haskell.org/package/parallel;](http://hackage.haskell.org/package/parallel)
- библиотеки bytestring <http://hackage.haskell.org/package/bytestring>и utf8-string <http://hackage.haskell.org/package/utf8-string> ; они обычно поставляются с компилятором **GHC**
- text [http://hackage.haskell.org/package/text;](http://hackage.haskell.org/package/text)
- deepseq, обычно поставляется с компилятором GHC. <http://hackage.haskell.org/package/deepseq>;
- curl, тестировался с версиями 1.3.4 и выше. [http://hackage.haskell.org/package/curl;](http://hackage.haskell.org/package/curl)
- hslogger версии 1.1 и выше. [http://software.complete.org/hslogger;](http://software.complete.org/hslogger)<br>• hinotify проверено с версией 0.3.2 http://hackage.haskell.org/pack
- hinotify, проверено с версией 0.3.2. [http://hackage.haskell.org/package/hinotify;](http://hackage.haskell.org/package/hinotify)
- crypto, протестировано с версией 4.2.4, [http://hackage.haskell.org/package/Crypto;](http://hackage.haskell.org/package/Crypto)
- regex-pcre, привязки для библиотеки pcre.<http://hackage.haskell.org/package/regex-pcre>;
- attoparsec, версия 0.10 и выше.<http://hackage.haskell.org/package/attoparsec>;
- vector. [http://hackage.haskell.org/package/vector;](http://hackage.haskell.org/package/vector)
- process, версии 1.0.1.1 и выше; обычно поставляется с компилятором GHC. [http://hackage.haskell.org/package/process;](http://hackage.haskell.org/package/process)
- base64-bytestring, версия 1.0.0.0 и выше. [http://hackage.haskell.org/package/base64](http://hackage.haskell.org/package/base64-bytestring) [bytestring;](http://hackage.haskell.org/package/base64-bytestring)
- lifted-base, версия 0.1.1 и выше.<http://hackage.haskell.org/package/lifted-base>;
- lens, версии 3.10 и выше. <http://hackage.haskell.org/package/lens>.

Для установки данного ПО в дистрибутивах Linux Ubuntu/Debian используйте команду:

\$ apt-get install ghc ghc-ghci cabal-install \

 libghc-case-insensitive-dev libghc-curl-dev \ libghc-json-dev libghc-lens-dev \ libghc-network-dev libghc-parallel-dev \ libghc-utf8-string-dev libghc-deepseq-dev \ libghc-hslogger-dev libghc-cryptonite-dev \ libghc-text-dev libghc-hinotify-dev \

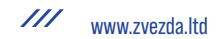

libghc-base64-bytestring-dev libghc-zlib-dev \ libghc-regex-pcre-dev libghc-attoparsec-dev libghc-vector-dev libghc-lifted-base-dev \ libghc-test-framework-quickcheck2-dev \ libghc-test-framework-hunit-dev libghc-temporary-dev \ libghc-old-time-dev libghc-old-time-dev \ libghc-lifted-base-dev libghc-temporary-dev \ libpcre3-dev

Для установки данного ПО в дистрибутивах Linux Fedora используйте команду:

\$ yum install ghc ghc-json-devel ghc-network-devel \ ghc-parallel-devel ghc-deepseq-devel \ ghc-hslogger-devel ghc-text-devel \ ghc-regex-pcre-devel

### **Сборка ПО Звезда Алькор**

Для сборки ПО Звезда Алькор скопируйте текущие исходнык коды ПО с реопзитория <https://github.com/zvezda-src/alkor-core> используюя команду

git clone <https://github.com/zvezda-src/alkor-core.git>

Перейдите в созданную директорию и выполните команду:

\$ ./configure --localstatedir=/var --sysconfdir=/etc && \

make && \

make install

Время сборки зависит от мощности используемого для сборки вычислительного оборудования. Результаты сборки будут располагаться в каталоге build.

Запишите образ alkor installer.iso на Flash USB носитель, используюя команду dd:

sudo dd if="./build/alkor installer.iso" of="/dev/sdb" status="progress" conv="fsync"

### **Установка ПО Звезда Алькор на вычислительный сервер Звезда Альтаир с использованием USB Flash**

Установите USB Flash в один из 2х USB портов сервера Звезда Альтаир на передней панели.

Включите сервер. Инсталятор с USB Flash загрузиться автоматически и начнет установку ПО Звезда Алькор на сервер. Установка ПО выполняется в автоматическом режиме и занимает от 15 до 20 минут. При подключении монитора к серверу на экране будет отображаться ход выполнения установки.

Дождитесь перезагрузки сервера. Перейдите в интерфейс управления и мониторинга Звезда Алькор для добавления нового вычислительного узла и его настройки.

Подробнее процедура добавления и настройки вычислительного узла ПО Звезда Алькор описана в Руководстве администратора из комплекта

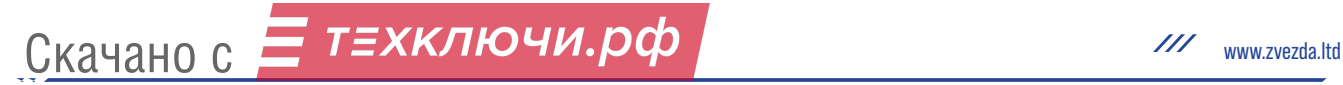

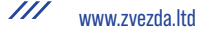

эксплутационной документации, расположенном на сетевом диске cifs://nas.zvezda.ltd/zvezda/projects/alkor/manuals/

 $\overline{7}$ 

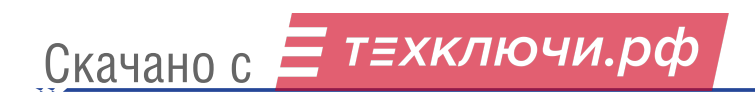